## Guia de Consulta HCH e HCS2

### Preparação

Siga os 4 passos indicados para preparar a máquina para bordar.

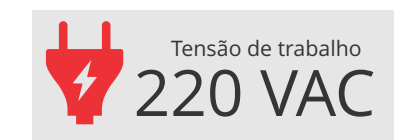

# **HappyJapan**

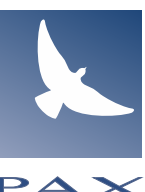

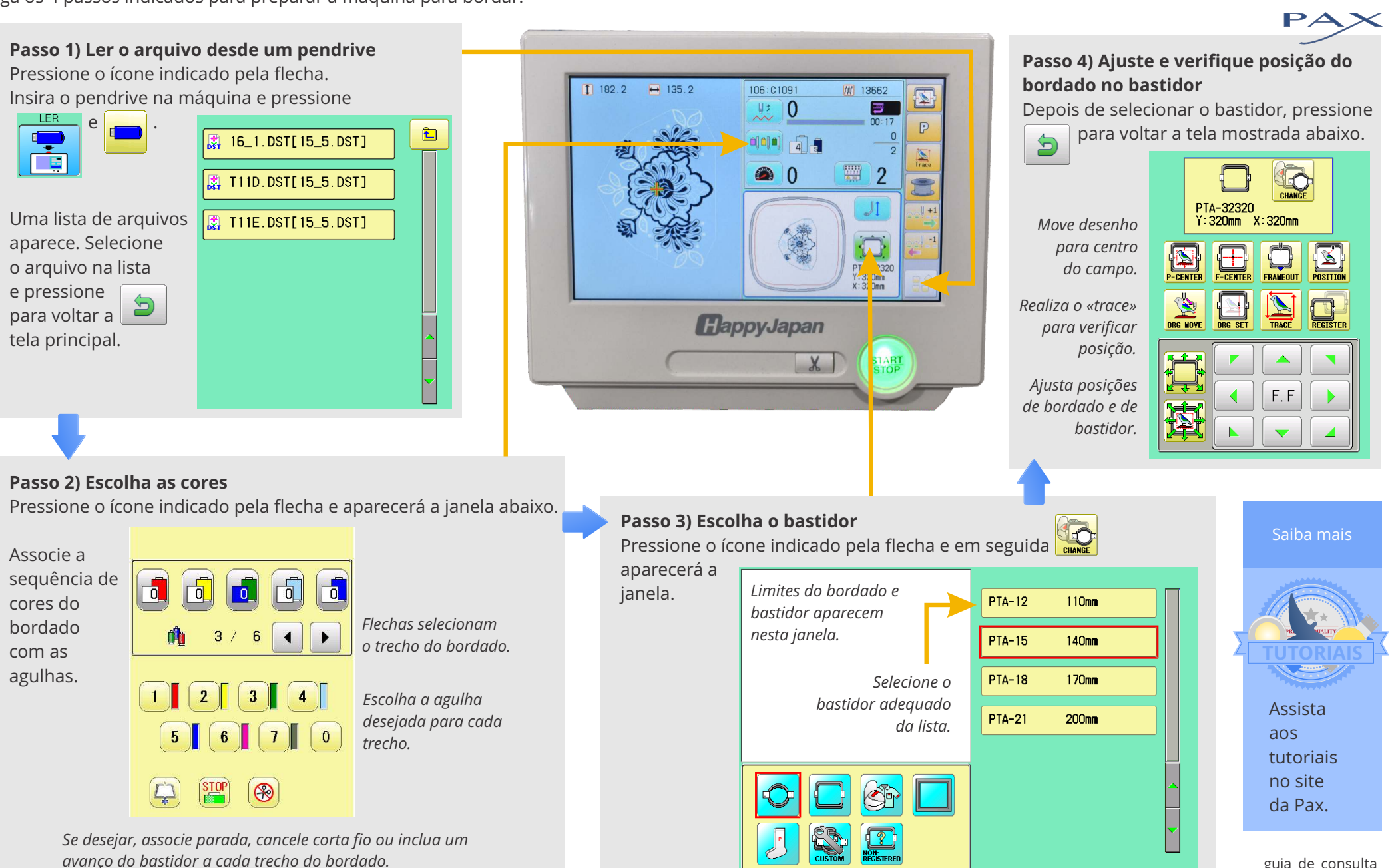

guia de consulta hch e hsc2.cdr

### Guia de Consulta HCH e HCS2 Bordando

flecha.

de bordado.

200 ppm.

Siga os 4 passos indicados para bordar.

#### **Passo 1) Ajuste a velocidade máxima (opcional)** Pressione o ícone indicado pela 182.2  $\rightarrow$  135.2 700  $\lambda + 50$ **《+100** Aumente ou reduza a velocidade  $\mathsf{Y}$ -50  $\frac{1}{2}$ -100 Se desejar. utilize a tartaruga para baixar o limite para **OK** Pressione OK para retornar a tela principal. Ali a velocidade atual será mostrad a ao lado de um pequeno velocìmetro.. **Passo 2) Lubrifique a lançadeira antes de pressionar START** Retire a caixa de bobina e lubrifique a lançadeira com 1 ou 2 gotas de óleo. **Passo 3) Paradas por quebra de linha**  A máquina para automaticamente quando Em operação normal, repita ocorre quebra de linha ou termina a linha o processo a cada 4 ou 6 da bobina. trocas de bobina. Quando acontecer, solucione a causa do problema e então pressione  $\sqrt{u}$  para Em uso pesado, operação ajustar a posição de reinicio  $\overline{\text{w}}$  do contínua, reduza o intervalo bordado. para 2 ou 3 trocas de bobina. Utilize os botões ao lado para retroceder e avançar.

**HappyJapan**  $\mathbf{x}$ 

106: 0109

ti di al

**PE** 

13662

PTA-32320

 $Y:320$ mm

 $\begin{tabular}{|c|c|} \hline 11111 \\ \hline 11111 \\ \hline 0.341 \\ \hline \end{tabular}$  $\overline{2}$ 

夢

 $\mathbb{P}$ 

*Salte para*

 $\blacksquare$ 

 $\blacksquare$ 

 $\sqrt{2 + 100}$ 

 $\sqrt{9} - 100$ 

 $1 + 10$ 

 $\sqrt{9} - 10$ 

*próxima ou anterior troca de cor.*

# **HappyJapan**

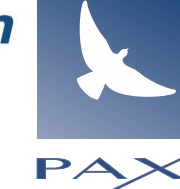

#### Saiba mais

#### **Sobre velocidade de bordado**

Inicialmente selecione uma velocidade média e segura, então aumente até um nivel que julgue confortável. Velocidades mais altas, embora desejáveis para produção, aumentam as tensões da linha, e podem aumentar ruído e quebras de linha.

*Salte para uma repetição.*

 $\frac{1}{2}$ 

*Salte para uma troca de cor.*

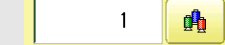

*Salte para um ponto específico.*

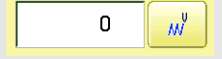

*Avance ou retorne 1, 10 ou 100 pontos.*

**Passo 4) Fim ou Repetir** Quando o bordado termina, apresenta a a mensagem «Fim».

#### $\gg$  Fim.

Para repetir o bordado basta colocar outra peça no bastidor, e acionar o botão «START/STOP».

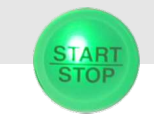

www.pax.com.br